# **Probleemoplossing voor XDR en beveiligde e-mail applicatie (voorheen ESA)**

# **Inhoud**

Inleiding Voorwaarden Vereisten Gebruikte componenten Achtergrondinformatie

# **Inleiding**

In dit document worden de stappen beschreven voor het uitvoeren van een basisanalyse en het oplossen van problemen met de integratiemodule voor XDR en Insights en Secure Email Applicance.

# **Voorwaarden**

#### **Vereisten**

Cisco raadt kennis van de volgende onderwerpen aan:

- XDR
- Security services exchange
- Secure-e-mail

#### **Gebruikte componenten**

De informatie in dit document is gebaseerd op de volgende software- en hardware-versies:

- Security services exchange
- XDR
- Secure Email C100V op softwareversie 13.0.0-392

De informatie in dit document is gebaseerd op de apparaten in een specifieke laboratoriumomgeving. Alle apparaten die in dit document worden beschreven, hadden een opgeschoonde (standaard)configuratie. Als uw netwerk live is, moet u zorgen dat u de potentiële impact van elke opdracht begrijpt.

# **Achtergrondinformatie**

De Cisco Secure Email Applicatie (voorheen E-mail security applicatie) biedt geavanceerde mogelijkheden voor bedreigingsbescherming om bedreigingen sneller te detecteren, te blokkeren en te verhelpen, gegevensverlies te voorkomen en belangrijke informatie tijdens het transport te beveiligen met end-to-end encryptie. Na configuratie biedt de module Secure Email Application details die aan observables zijn gekoppeld. U kunt:

- Bekijk de e-mailrapporten en bericht traceert gegevens van meerdere apparaten in uw organisatie
- Identificeer, onderzoek en herstel van bedreigingen die worden waargenomen in de e-mailrapporten en berichtensporen
- De vastgestelde bedreigingen snel oplossen en aanbevolen maatregelen tegen de vastgestelde bedreigingen bieden
- Documenteer de bedreigingen om het onderzoek op te slaan en samenwerking van informatie tussen andere apparaten mogelijk te maken

Voor de integratie van een beveiligde e-mail applicatie module is het gebruik van Security Services Exchange (SSE) vereist. SSE staat een beveiligde e-mail applicatie toe om zich te registreren bij de Exchange en u geeft expliciete toestemming om toegang te krijgen tot de geregistreerde apparaten.

Als u meer over de configuratie wilt weten, raadpleeg dan dit artikel [hier](https://securex.us.security.cisco.com/help/securex/topic/configure-modules) over de integratiemodule.

# **Problemen oplossen**

Om gemeenschappelijke problemen met de integratie van de XDR en Secure Email Applicatie op te lossen, kunt u deze stappen verifiëren.

#### **Secure Email device wordt niet weergegeven in het XDR-portal of Security Services Exchange**

Als uw apparaat niet wordt weergegeven in het SSE-portal, zorg er dan voor dat u de **XDR Threat Response** and **Event** Services hebt ingeschakeld in het SSE-portal, navigeer naar **Cloud Services** en schakel de services in zoals de onderstaande afbeelding:

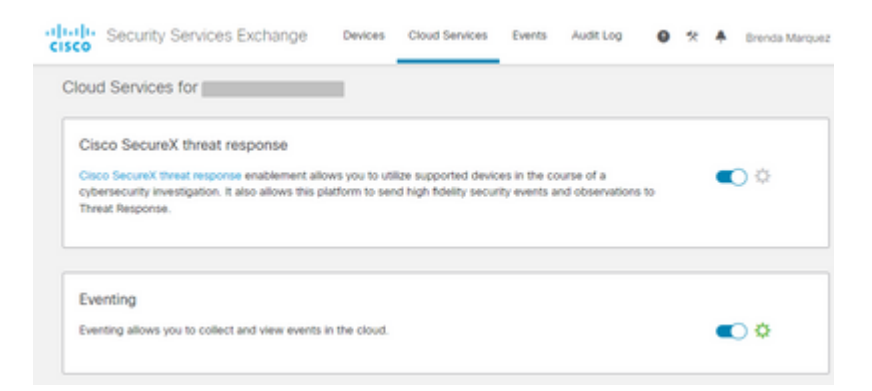

#### **Secure Email vraagt geen registratietoken**

Zorg ervoor dat de wijzigingen worden vastgelegd zodra de Cisco XDR/Threat Response-service is ingeschakeld. Anders worden de wijzigingen niet toegepast op de sectie Cloud-service in het beveiligde emailadres, zie de onderstaande afbeelding.

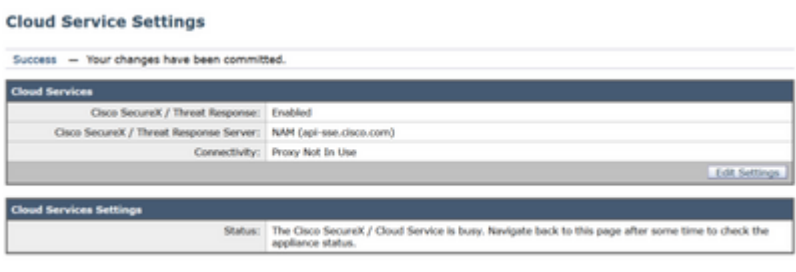

**Registratie is mislukt vanwege een ongeldig of verlopen token**

Als u de foutmelding ziet: "De registratie is mislukt vanwege een ongeldig of verlopen token. Zorg ervoor dat u een geldig token voor uw apparaat gebruikt met het Cisco XDR Threat Response-portal" in de Secure Email GUI, zoals in de afbeelding hieronder:

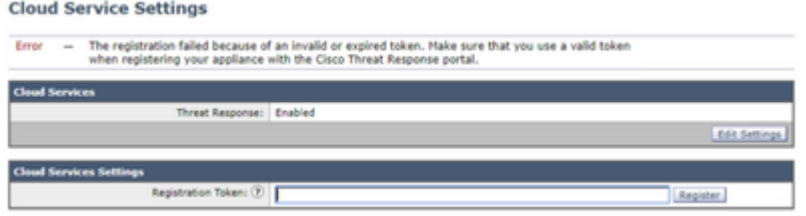

Zorg ervoor dat de token worden gegenereerd uit de juiste Cloud:

Als u Europe (EU) Cloud for Secure Email gebruikt, genereert u het token via <https://admin.eu.sse.itd.cisco.com/>

Als u Americas (NAM) Cloud for Secure Email gebruikt, genereert u het token vanaf <https://admin.sse.itd.cisco.com/>

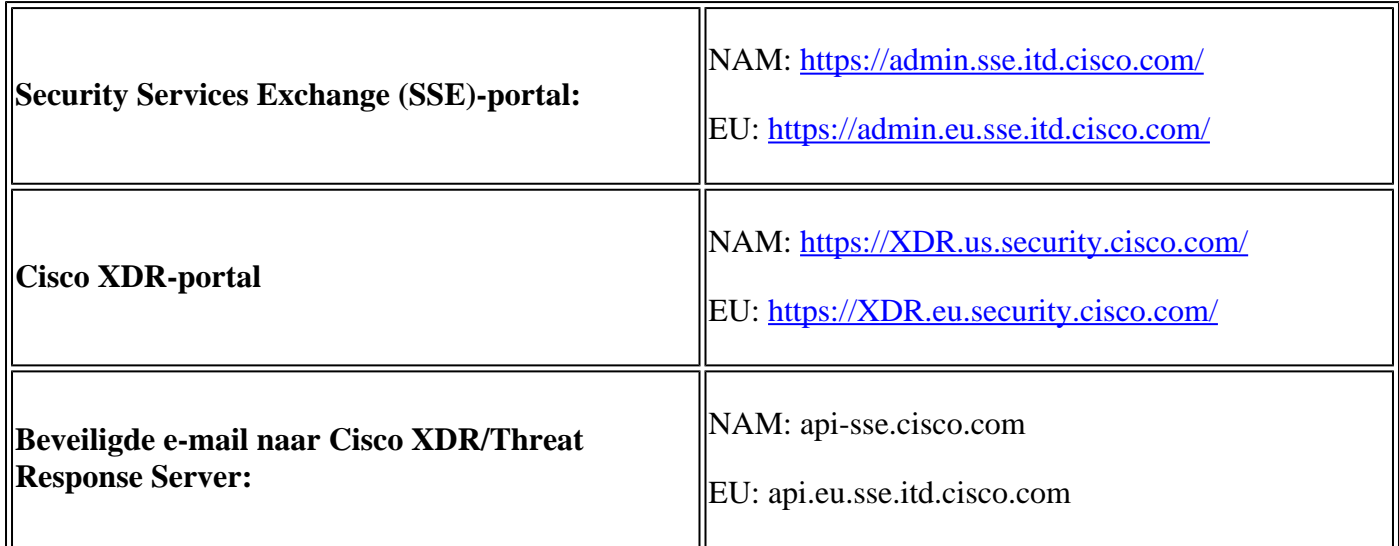

Denk er ook aan dat het Registratietoken een verlooptijd heeft (selecteer de meest geschikte tijd om de Integratie op tijd te voltooien), zoals in de afbeelding.

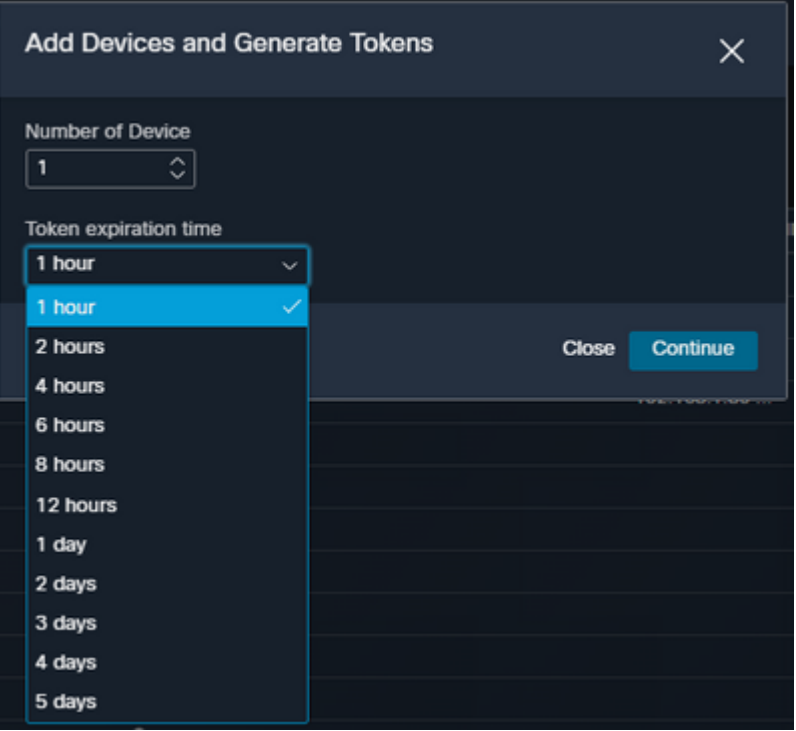

#### **XDR Dashboard geeft geen informatie weer over de beveiligde e-mailmodule**

U kunt een breder tijdbereik in de beschikbare tegels selecteren, van **Laatste uur** tot **Laatste 90 dagen**, zoals in de afbeelding hieronder.

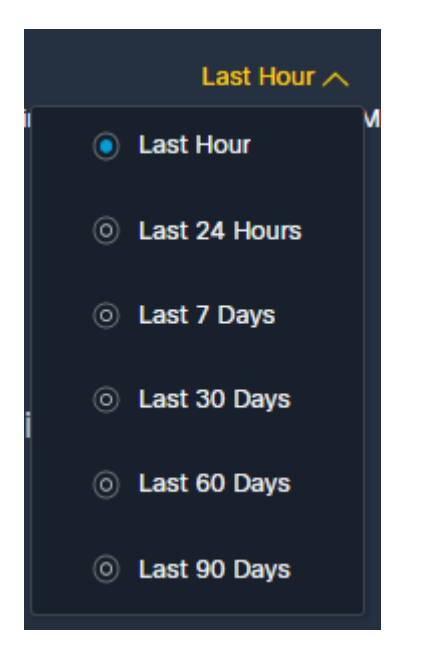

Andere voorbeelden kunnen zijn dat we de boodschap 'Er was een probleem. Probeer het later opnieuw." of zelfs de foutmelding "Er was een client fout in de Secure Email module: E4017: Apparaat is offline [409]". Controleer of het apparaat nog steeds wordt weergegeven als geregistreerd via het SSE-portal, waarschijnlijk is het apparaat niet meer geregistreerd en is het niet meer zichtbaar. Probeer een nieuwe module toe te voegen aan de XDR-portal.

#### **XDR Secure Email tile module toont de fout "Er is een onverwachte fout opgetreden op de Secure Email module"**

Beveiligde e-mail vereist AsyncOS API HTTP- en HTTPS-configuratie ingeschakeld via de beheerinterface

om te communiceren met het XDR/CTR-portal. Voor een on-prem beveiligde e-mail configureer deze functie vanuit de Secure Email portal GUI, navigeer naar **Network > IP-interfaces > Managementinterface > AsyncOS API** en schakel HTTP en HTTPS in, zoals in de afbeelding.

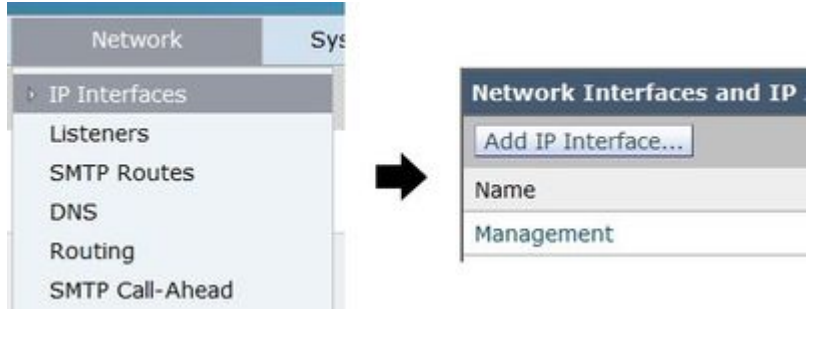

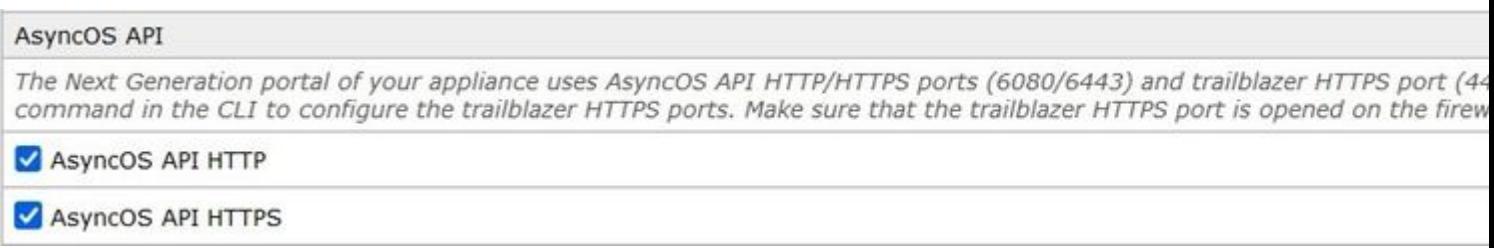

Voor een CES (Cloud-Based Secure Email) moet deze configuratie vanaf de backend door een Secure Email TAC-engineer worden uitgevoerd, het vereist toegang tot de ondersteuningstunnel van de getroffen CES.

# **Verifiëren**

Zodra Secure Email wordt toegevoegd als een bron aan Device Insights, kunt u een succesvolle **REST API** verbindingsstatus zien.

- U kunt de **REST API** verbinding met een groene status zien
- Druk op **SYNC NOW** om de eerste volledige sync te activeren, zoals in het beeld wordt getoond

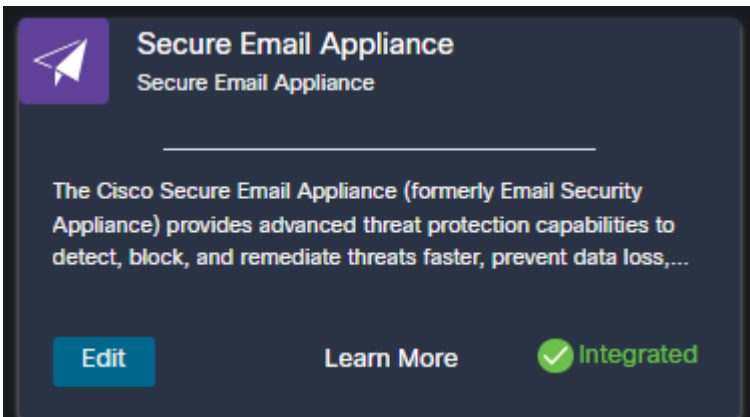

Als het probleem blijft bestaan met de integratie van de XDR en Secure Email Applicatie, raadpleeg dit [artikel](https://www.cisco.com/c/nl_nl/support/docs/security-vpn/security-vpn/218100-collect-har-logs-from-securex-console.html) om HAR-logbestanden te verzamelen van de browser en contact op te nemen met TAC ondersteuning om een diepere analyse uit te voeren.

# **Gerelateerde informatie**

- **U vindt de informatie in dit artikel in deze [XDR en Secure Email Integration video.](https://www.youtube.com/watch?v=b7rU0AIfiWY&list=PL4Npr0SsZ_9W-G922WCqLmtMosZmBDbbq&index=11)**
- **[Hier](https://www.youtube.com/playlist?list=PL4Npr0SsZ_9W-G922WCqLmtMosZmBDbbq) vindt u video's over het configureren van productintegraties**

• Technische ondersteuning en documentatie â€<sup>"</sup> Cisco Systems

#### Over deze vertaling

Cisco heeft dit document vertaald via een combinatie van machine- en menselijke technologie om onze gebruikers wereldwijd ondersteuningscontent te bieden in hun eigen taal. Houd er rekening mee dat zelfs de beste machinevertaling niet net zo nauwkeurig is als die van een professionele vertaler. Cisco Systems, Inc. is niet aansprakelijk voor de nauwkeurigheid van deze vertalingen en raadt aan altijd het oorspronkelijke Engelstalige document (link) te raadplegen.